## GUIDA PORTALE CONSULTAZIONI LETTURE

Qui di seguito viene descritta in maniera esaustiva la procedura per accreditarsi sul nuovo portale per la consultazione delle letture riferite ai punti di prelievo/immissione con la rete di distribuzione di DEA- Distribuzione Elettrica Adriatica.

1. Aprire il link https://portale.deaelettrica.it/EPUF/PUF\_RUT.m?mde=PROD per effettuare la registrazione. Cliccare su "Area pubblica" e poi "registrazione cliente finale". Compilare tutti i campi, scrivendo possibilmente il nome e cognome in maiuscolo e cliccare su "Invia" (se non si visualizza la parte sotto con il pulsante "invia" ridurre lo zoom della pagina)

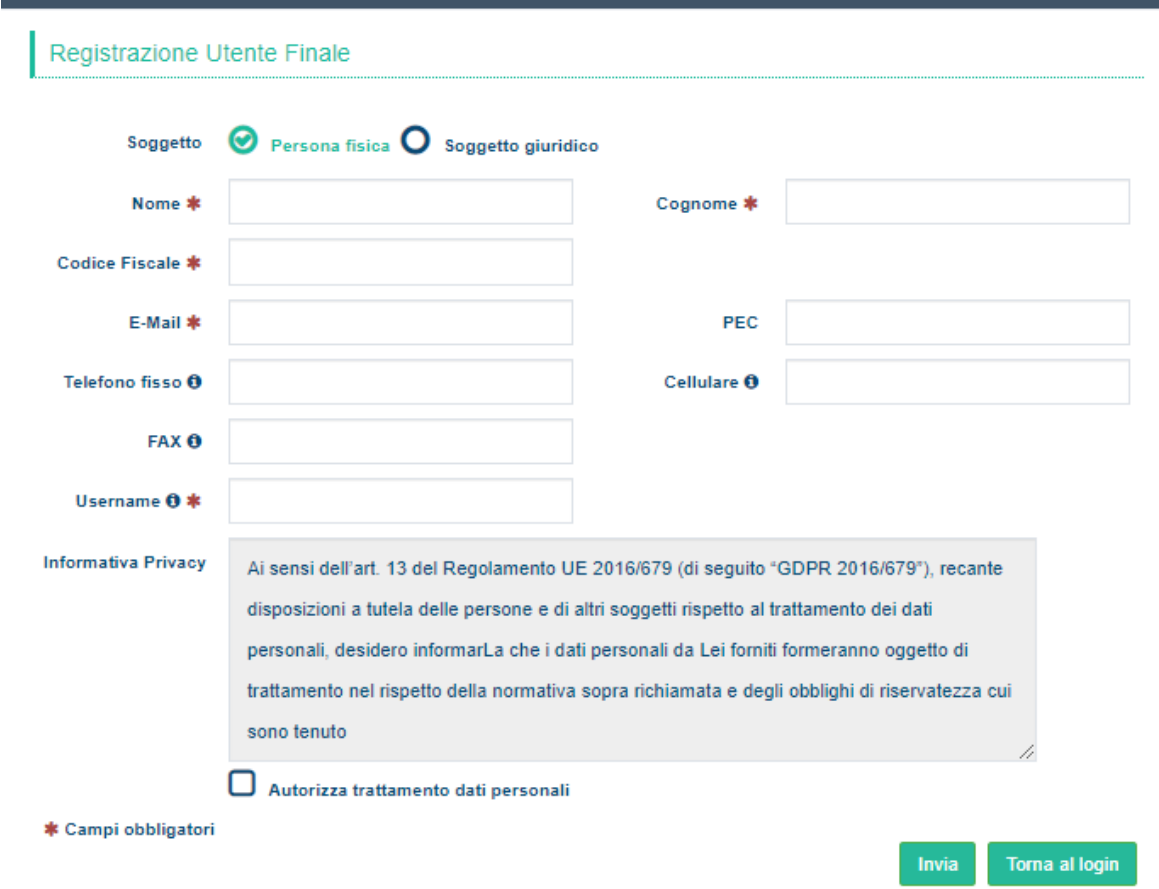

2. Riceverai una mail alla casella di posta indicata nel form di registrazione con la password di accesso:

martedì 05/06/2018 14.38 distribuzione.ee@pec.deaelettrica.it Portale DISTRIBUZIONE ELETTRICA ADRIATICA: Registrazione nuovo account

Grazie per esserti registrato nel portale DISTRIBUZIONE ELETTRICA ADRIATICA; ora puoi usufruire di tutti i nostri servizi dedicati

Le tue credenziali di accesso sono le seguenti:

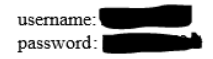

Al primo accesso ti verrà chiesto di cambiare la password tramite lo strumento cambia password.

3. Collegarsi al sito: https://portale.deaelettrica.it/EPUF/PROD/it-IT/DG4/Page/Login.tws?ReturnUrl=%2fEPUF%2fPROD%2fit-IT%2fDG4%2fPage%2fSingle.tws Inserendo le credenziali ricevute per email.

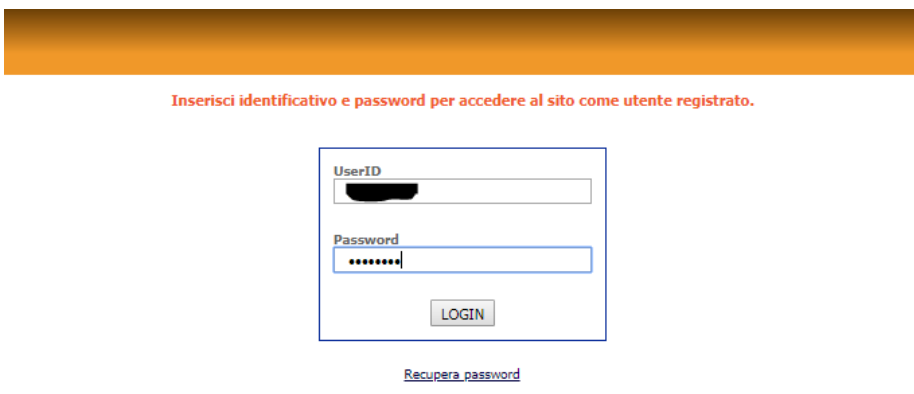

4. E effettuare il cambio password come viene richiesto successivamente ed accedere poi con le credenziali e cliccare su login. A questo punto si apre la schermata dell'area clienti. E' lo stesso portale utilizzato anche per nuove connessioni attive e per altri servizi per il cliente finale.

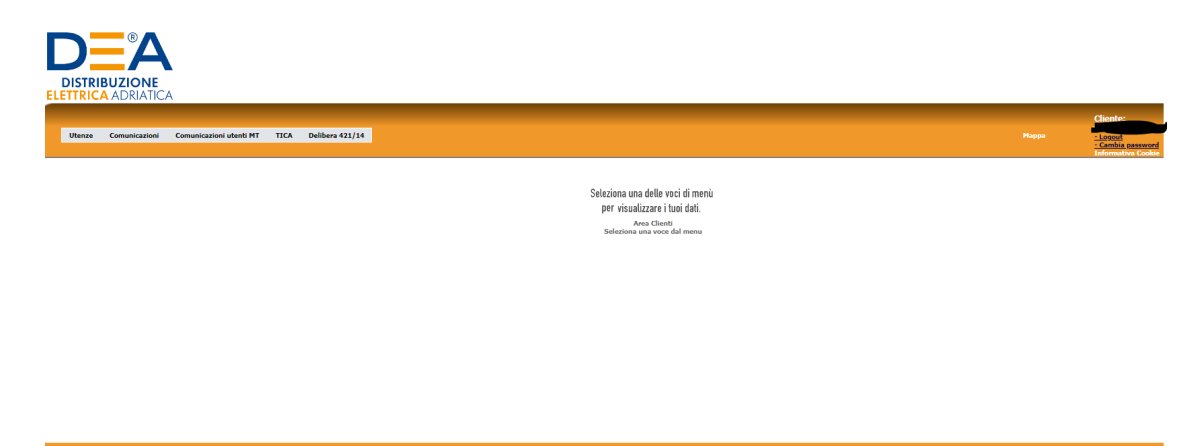

5. Cliccando su "utenze" compariranno i pod intestati al richiedente con il simbolo da cliccare per consultare le letture e le curve di carico (se presenti).

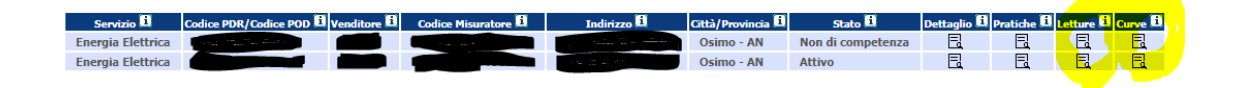

**Attenzione: per gli utenti in bassa tensione sono indicate le letture, non i consumi.**